# UNIVERSIDADE TECNOLÓGICA FEDERAL DO PARANÁ CURSO DE TECNOLOGIA EM SISTEMAS PARA INTERNET

BRUNO JOSE DOS SANTOS WOGT ´

# TÁ SAFE: SISTEMA PARA RASTREABILIDADE DE CELULARES

## PROPOSTA DE TRABALHO DE CONCLUSÃO DE CURSO

GUARAPUAVA 2022

## TÁ SAFE: SISTEMA PARA RASTREABILIDADE DE CELULARES

Proposta de Trabalho de Conclusão de Curso de graduação, apresentado à disciplina de Trabalho de Conclusão de Curso 1, do Curso de Tecnologia em Sistemas para Internet - TSI da Universidade Tecnológica Federal do Paraná - UTFPR -Câmpus Guarapuava, como requisito parcial para a obtenção do título de Tecnólogo em Sistemas para Internet.

Orientador: Prof. Dr. Andres Jessé Porfirio

## GUARAPUAVA 2022

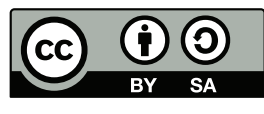

[4.0 Internacional](https://creativecommons.org/licenses/by-sa/4.0/deed.pt_BR)

Esta licença permite remixe, adaptação e criação a partir do trabalho, mesmo para fins comerciais, desde que sejam atribuídos créditos ao(s) autor(es) e que licenciem as novas criações sob termos idênticos. Conteúdos elaborados por terceiros, citados e referenciados nesta obra não são cobertos pela licença.

### 1 PROPOSTA DE TRABALHO DE CONCLUSÃO DE CURSO

## $11$  TITULO

Tá Safe: Sistema para rastreabilidade de celulares

### 1.2 MODALIDADE DO TRABALHO

Desenvolvimento de Sistemas

## 1.3 ÁREA DO TRABALHO

Desenvolvimento de aplicação web

#### 1.4 RESUMO

Com o lançamento periódico de novos modelos de celulares os usuários acabam realizando a troca de seus dispositivos com maior frequência se compararmos com o passado. Deste modo, a oferta desses aparelhos no mercado de seminovos cresce devido à quantidade de novos anúncios criados diariamente em plataformas de vendas e redes sociais. O furto e roubos destes aparelhos acompanham o crescimento do setor, chegando ao ponto dos usuários que buscam por aparelhos de segunda m˜ao terem dificuldade em definir a legitimidade do dispositivo. Para sanar possíveis problemas ao comprar um celular sem a devida verificação, o presente projeto visa o desenvolvimento de um sistema que ofereça aos seus usuários recursos de rastreabilidade de dispositivos para identificação das etapas que este aparelho percorreu até ser ofertado ao usuário em questão. Com isso, demostrar que o aparelho foi obtido originalmente em uma transação que gerou uma nota fiscal eletrônica e está vinculado ao CPF do primeiro dono. Posteriormente a compra, o registro é transferido para o novo proprietário, deste modo criando-se um novo elo na rastreabilidade deste aparelho.

## <span id="page-3-0"></span>2 DESCRIÇÃO DA PROPOSTA

## 2.1 INTRODUÇÃO

Em 1990 iniciaram-se as operações da rede móvel de celulares no Brasil, neste primeiro ano de vida foram comercializados 1000 unidades destes dispositivos. Uma das primeiras grandes alterações para tornar a telecomunicação acessível ocorreu no ano de 1998 com a privatização do sistema Telebras e a regulamentação do pré pago, onde empresas de telefonia iniciaram suas operações no país criando uma concorrência no setor supracitado. Neste ano, o número de aparelhos celulares já era de 7.2 milhões, chegando a marca de 15 milhões de aparelhos no final de 1999 [\(ANATEL,](#page-12-0) [1999;](#page-12-0) [ANATEL,](#page-12-1) [2003,](#page-12-1) pg 24).

Ano a ano o número de acesso a estes aparelhos pela população brasileira foi crescendo e em 2007 este número chegou aos 120.9 milhões, tornando o Brasil o 5<sup>a</sup> país que mais consumia este tipo de tecnologia [\(ANATEL,](#page-12-2) [2007,](#page-12-2) pg 60). Ainda neste ano a empresa Apple lançou o Iphone, um aparelho que trazia diversos recursos inovadores para época, sendo categorizado como um smartphone.

Em 2022 o Brasil alcançou a marca de 242 milhões de smartphones em operação no país, quantidade que se for dividida pelo número da população resulta na média de 1.1 aparelhos por habitante [\(MEIRELLES,](#page-12-3) [2022,](#page-12-3) pg 137). Com a popularização dos smartphones e a Internet, novas aplicações foram sendo desenvolvidas para estes aparelhos e sendo adotadas pelos seus usuários. E assim todo uma cadeia de atividades foram sendo englobadas nestes dispositivos [\(ANNIE,](#page-12-4) [2021,](#page-12-4) pg 5).

Ao englobar tantos recursos como, por exemplo, aplicativos de *delivery*, locomoção urbana e de bancos, os usuários tornaram-se muito dependentes destes aparelhos, fazendo-os parecer uma extensão do corpo humano. Sendo assim algo indispensável no dia a dia e que sempre esta de posse do proprietário. Consequentemente tornou-se um alvo para criminalidade, onde furtos, roubos e até mesmo latrocínio ocorrem para a subtração do mesmo. O problema ganha mais evidência considerando-se o alto valor agregado que alguns aparelhos possuem [\(BASTOS,](#page-12-5) [2022\)](#page-12-5).

Segundo o Fórum Brasileiro de Segurança Pública, em 2021 foram roubados ou furtados 847.313 celulares no Brasil, aproximadamente 2.321 aparelhos por dia [\(FBSP,](#page-12-6) [2022,](#page-12-6) pg 108). A maioria dos objetos furtados ou roubados tem como destino a venda informal para terceiros que, em geral, estão alheios à atividade criminosa que deu origem aos dispositivos em questão. Esses itens oriundos de crimes podem passar despercebidos no grande volume de vendas pela Internet. Segundo pesquisa realizada pela Confederação Nacional de Dirigentes Lojistas, que ouviu 958 pessoas, aproximadamente 33.9% dos entrevistados compraram smartphones usados pela Internet em 2021 [\(CNDL,](#page-12-7) [2021,](#page-12-7) pg 11). Outro possível destino é a comercialização em estabelecimentos físicos, onde também são desmontados para que suas peças sejam revendidas.

<span id="page-4-0"></span>Utilizando-se de meios informais de negociação, como por aplicativos de mensagem ou até mesmo telefone, os únicos critérios de julgamento de compra acabam sendo a palavra do vendedor e as informações que ele fornece no anúncio. Tentando validar estas informações, alguns compradores podem pesquisar mais a fundo o perfil do vendedor na plataforma de venda, também pedindo a nota fiscal do produto. Processo sem garantias e que nem todos os compradores possuem facilidade para realizar.

Buscando oferecer melhorias neste processo e mais segurança ao comprador, um sistema que informa a procedência, características e a atual propriedade de um celular pode se mostrar útil no momento da decisão de compra. Evitando que compradores coloquem-se em situações vulneráveis, onde por exemplo: anúncios falsos são criados para atrair os interessados a um local onde seus bens são subtraídos e transferências bancárias forçadas são realizadas aos criminosos.

Alguns sistemas, como por exemplo: Bike Registrada [\(REGISTRADA,](#page-13-0) [2022\)](#page-13-0), Olho no Carro [\(CARRO,](#page-12-8) [2022b\)](#page-12-8) e Celular Legal [\(LEGAL,](#page-12-9) [2022\)](#page-12-9), já estão disponíveis online para ajudar as pessoas no momento da compra de um produto. Entretanto, não foi possível encontrar até o momento, um sistema para rastreabilidade de celulares. Sendo assim, com a criação de um sistema onde usuários possam cadastrar seus dispositivos e compartilhar o registro por meio de aplicativos de mensagem, redes sociais ou plataformas de vendas, espera-se prover aos usuários uma fonte confiável de informações que possam ser utilizados na negociação de celulares.

#### 2.2 OBJETIVOS

#### 2.2.1 Objetivo Geral

Desenvolver um sistema para a rastreabilidade de celulares.

#### 2.2.2 Objetivos Específicos

- Permitir o cadastro de usuários:
- Permitir que os usuários registrem celulares que possuam nota fiscal eletrônica vinculada ao seu CPF;
- Permitir que os usuários gerenciem registros de dispositivos vinculados a sua conta;
- Permitir que os usuários visualizem e compartilhem dados de celulares já cadastrados;
- · Permitir que os usuários visualizem o histórico dos proprietários de um celular;
- Permitir que os usuários proponham e aceitem transferências de propriedades de celulares.

### 2.3 TRABALHOS CORRELATOS

Esta seção apresenta algumas plataformas utilizadas para gerenciamento ou consultas de registros de bens de consumo, sendo elas: Bike Registrada [\(REGISTRADA,](#page-13-0) [2022\)](#page-13-0), Olho no Carro [\(CARRO,](#page-12-8) [2022b\)](#page-12-8) e Celular Legal [\(LEGAL,](#page-12-9) [2022\)](#page-12-9). A pesquisa para identificar trabalhos

<span id="page-5-1"></span>relacionados foi realizada nas plataformas Google e Google Acadêmico, utilizando os seguintes termos: "sistema para rastreabilidade de celulares", "sistema para rastreabilidade de celulares utilizando nota fiscal", "rastreabilidade de celulares", "histórico de proprietários de um celular", "sistema para identificar o proprietário de um smartphone" e "sistema para identificar o proprietário de um celular". Durante a escrita dessa proposta, não foram encontrados trabalhos relacionados que atuem na rastreabilidade de celulares.

O Bike Registrada [\(REGISTRADA,](#page-13-0) [2022\)](#page-13-0) é um sistema que traz uma grande quantidade de recursos para usuários que realizam o cadastro de sua bicicleta no site. A Figura [1](#page-5-0) apresenta alguns recursos destacados pela plataforma, é possível perceber ênfase em segurança, combate ao comércio de bicicletas roubadas e o histórico de transferências de propriedade.

<span id="page-5-0"></span>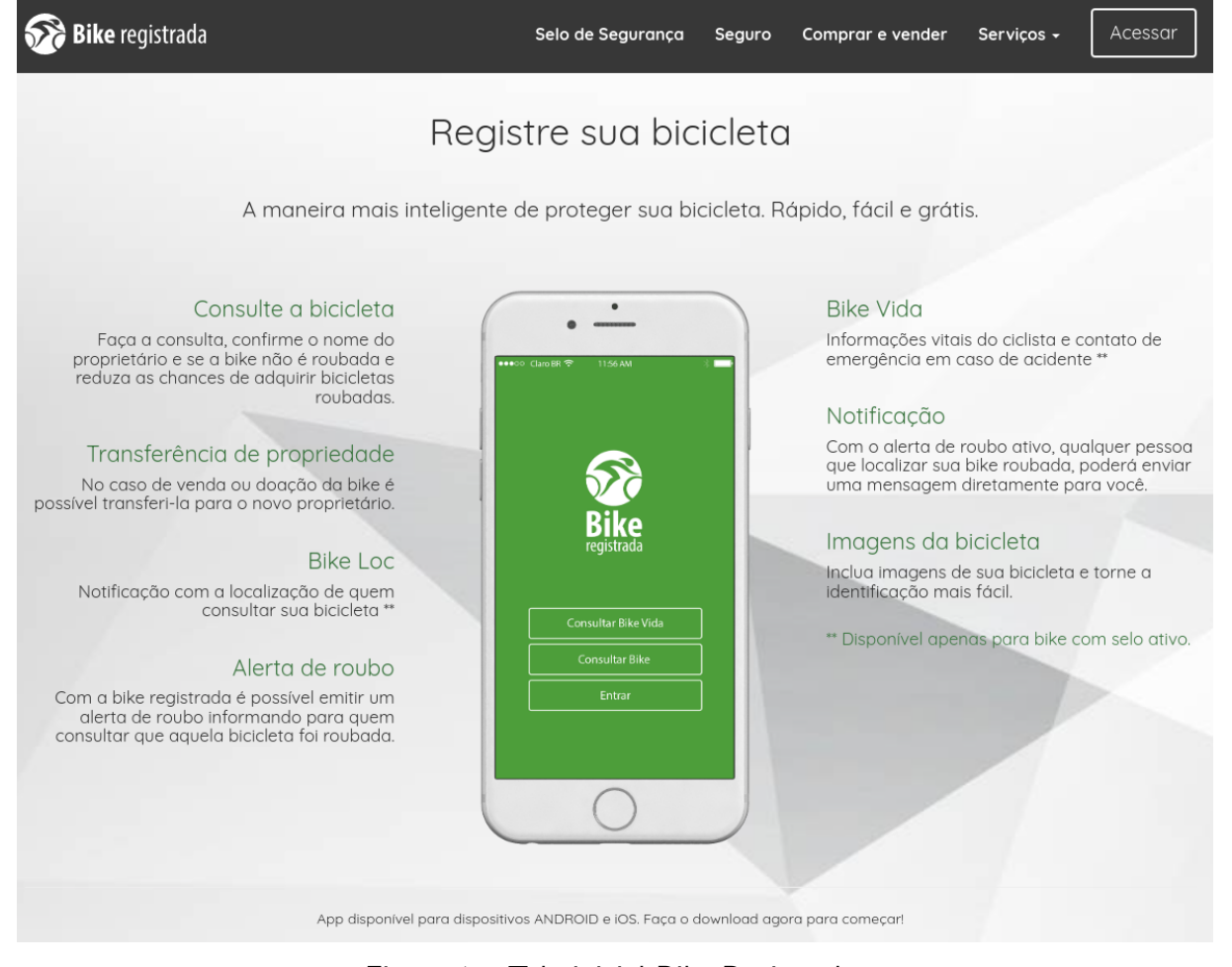

Figura 1 – Tela inicial Bike Registrada. Fonte: [Registrada](#page-13-0) [\(2022\)](#page-13-0)

O sistema Olho no Carro [\(CARRO,](#page-12-8) [2022b\)](#page-12-8), auxilia os usuários da plataforma a obter informações detalhadas sobre o veículo pesquisado. A aplicação trata-se de um serviço pago, onde o usuário deve se cadastrar no sistema, escolher um dos planos de cobertura e realizar o pagamento. A Figura [2](#page-6-0) apresenta um exemplo de consulta no sistema, sendo possível identificar que o veículo pesquisado possui histórico de passagem por leilões e restrições na sua documentação, sendo elas de nível nacional e estadual, o que pode acarretar na impossibilidade

<span id="page-6-0"></span>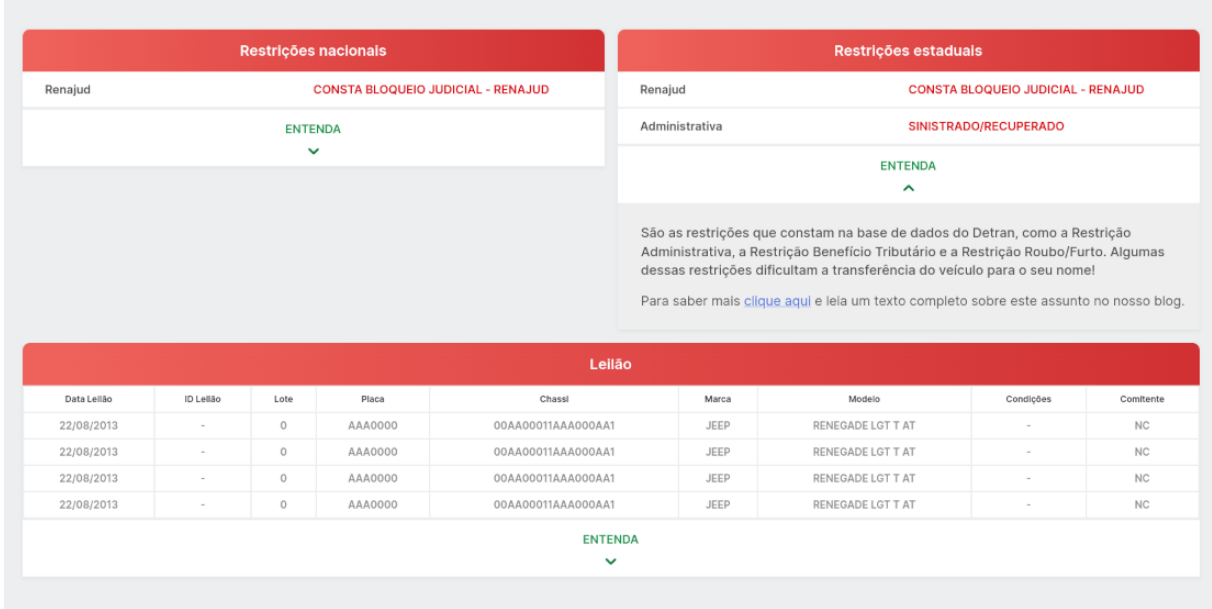

<span id="page-6-2"></span>de transferência do veículo para outra pessoa.

Figura 2 – Modelo de consulta Olho no Carro. Fonte: [Carro](#page-12-10) [\(2022a\)](#page-12-10)

Celular Legal [\(LEGAL,](#page-12-9) [2022\)](#page-12-9) é um projeto que, através da informação, visa o combate e a compra de celulares roubados ou adulterados. Com o IMEI do dispositivo, o usuário pode realizar pesquisas na plataforma para identificar se o aparelho possui registro de roubo ou furto. A Figura [3](#page-6-1) apresenta o resultado da consulta de um IMEI pertencente a uma aparelho roubado, este aparelho não possui restrições no sistema devido o proprietário não ter realizado o boletim de ocorrência e comunicado a operadora sobre o ocorrido, deste modo impossibilitando que está informação fosse computada pelo sistema.

<span id="page-6-1"></span>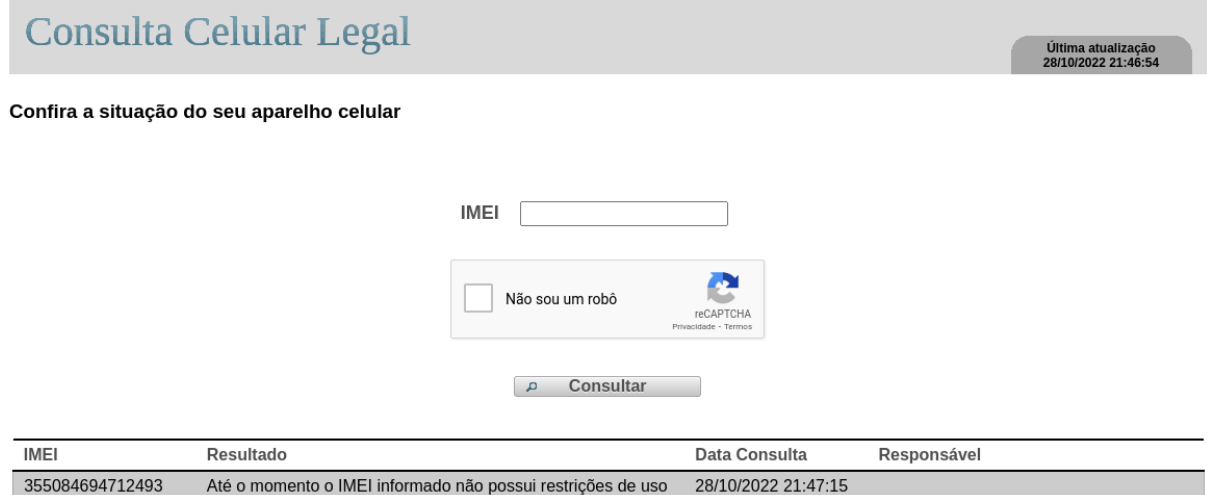

Figura 3 – Consulta de IMEI Celular Legal. Fonte: [Legal](#page-12-9) [\(2022\)](#page-12-9)

<span id="page-7-7"></span>As aplicações citadas fornecem aos usuários informações sobre o objeto pesquisado, possibilitando que suas decisões de compra sejam embasadas nestes dados. O Bike Registrada [\(REGISTRADA,](#page-13-0) [2022\)](#page-13-0) oferta aos seus usuários a consulta de bicicletas cadastradas no sistema, mas não realiza a validação destes dados, deste modo levantando dúvidas sobre a confiabilidade das informações contidas no registro, sendo necessário que os usuários realizem etapas complementares, como por exemplo: a verificação da nota fiscal da bicicleta. Outro ponto é que o usuário pode vincular uma imagem da nota fiscal ao registro, mas sua visualização é pública, permitindo que dados sensíveis do proprietário fiquem expostos para todos. O Olho no Carro [\(CARRO,](#page-12-8) [2022b\)](#page-12-8) centraliza informações sobre veículos que estão dispersas em outros sistemas e entrega aos usuários conforme demanda, estas informações são importantes pois podem refletir diretamente na negociação, transferência de registro e valor do veículo. No caso do Celular Legal [\(LEGAL,](#page-12-9) [2022\)](#page-12-9), a ferramenta acaba sendo útil para identificar se o IMEI consultado é pertencente a um aparelho roubado ou que possui alguma restrição, mas não é possível identificar o atual proprietário e as características do aparelho. Também é possível que a base de dados não possua o registro de roubo de um celular caso o proprietário não tenha informado o ocorrido e realizado o bloqueio do dispositivo. Com isso, justifica-se a implementação de uma nova plataforma que utilize os pontos fortes identificados nos trabalhos correlatos e realize a validação dos dados informados pelo usuário, através da nota fiscal eletrônica, pois este documento possui diversos dados que podem ser usados como parâmetros para validação do dispositivo.

### 2.4 FLUXO DE DESENVOLVIMENTO

A definição de tecnologias a serem utilizadas no projeto é uma atividade importante por ser a base para o desenvolvimento. Até o presente momento foi definido o uso das seguintes tecnologias: React Native $^1$  $^1$ , Expo framework $^2$  $^2$ , postgreSQL $^3$  $^3$ , Nodejs $^4$  $^4$ , Tesseract OCR $^5$  $^5$  e Git $^6$  $^6$ .

Tratando-se do fluxo de trabalho no Git, foi escolhida a metodologia Feature Branch [\(BITBUCKET,](#page-12-11) [2022\)](#page-12-11), que define processos para isolar o desenvolvimento de novos recursos da ramificação principal. Também será utilizado o Github Actions<sup>[7](#page-7-6)</sup>, para automatização do CI/CD (Integração Contínua/Entrega Contínua, do inglês Continuous Integration/Continuous Delivery) do repositório do projeto no Github.

Na Figura [4](#page-8-0) é possível visualizar o ciclo de vida de uma Feature Branch, que consiste nas seguintes etapas: (1) criação de branch baseada na ramificação principal e desenvolvimento do recurso, (2) envio da branch local para o repositório remoto e criação de pull request para

<span id="page-7-0"></span><sup>&</sup>lt;sup>1</sup>React Native, website oficial: <<https://reactnative.dev/>>

<span id="page-7-1"></span><sup>&</sup>lt;sup>2</sup>Expo framework, website oficial:  $\langle$ <https://expo.dev/> $>$ 

<span id="page-7-2"></span> $3$ postgreSQL, website oficial: <<https://www.postgresql.org/>>

<span id="page-7-3"></span> $4$ Nodejs, website oficial:  $\langle$ <https://nodejs.org/en/> $>$ 

<span id="page-7-4"></span> $5$ Tesseract OCR, website oficial:  $\langle$ <https://github.com/tesseract-ocr/tesseract>>

<span id="page-7-5"></span><sup>&</sup>lt;sup>6</sup>Git, website oficial:  $\langle$ <https://git-scm.com/>>

<span id="page-7-6"></span><sup>&</sup>lt;sup>7</sup>GitHub Actions, website oficial  $\langle$ <https://docs.github.com/pt/actions>>

<span id="page-8-0"></span>análise do orientador, por fim (3) mesclagem do novo recurso com a ramificação principal.

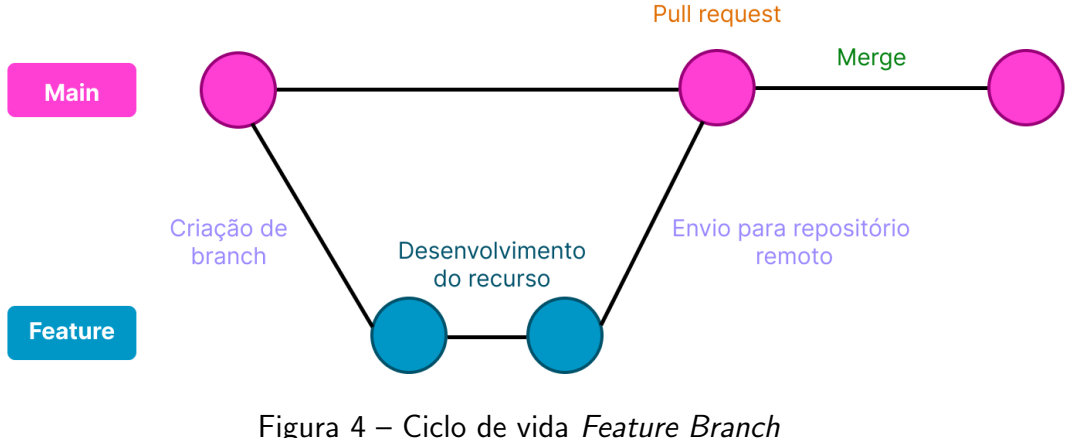

Fonte: O autor

Para o desenvolvimento do projeto o fluxo de trabalho escolhido baseia-se na metodologia ágil, onde os requisitos do sistema são levantados, analisados e divididos em tarefas. Processo que se repete ao decorrer do desenvolvimento. As atividades serão categorizadas conforme sua prioridade de desenvolvimento, sendo elas: Essencial (recursos vitais para o funcionamento do sistema), Importante (recursos que complementam o sistema), Desejável (recursos extras). As entregas dos recursos desenvolvidos ocorrer´a no intervalo de uma a quatro semanas, dependendo da complexidade dos requisitos da atividade.

No gerenciamento de atividades de desenvolvimento dos requisitos, será utilizado um quadro Kanban na plataforma Trello<sup>[8](#page-8-1)</sup>, dividido em quatro raias, sendo elas: *TO DO* (a fazer), DOING (em andamento), REVIEW (aguardando análise do orientador) e DONE (finalizado). Inicialmente todas as atividades serão adicionadas a raia TO DO, ou seja, atividades que devem ser realizadas.

O fluxo de desenvolvimento de cada requisito prevê as seguintes etapas:

- 1. Escolher um requisito pertencente a raia TO DO no quadro Kanban, que possua a maior prioridade de desenvolvimento;
- 2. Mover recurso para a aba *DOING*, sinalizando que o mesmo está no processo de desenvolvimento;
- 3. Criação de *branch* local no ambiente de desenvolvimento para encapsular do restante da aplicação os trabalhos no novo recurso (início da etapa 1 do fluxo Feature Branch);
- 4. Se necessário, realizar prototipação de tela utilizando o Figma $^9\!;$  $^9\!;$  $^9\!;$
- 5. Analisar e identificar a necessidade de criação ou alteração de entidades no banco de dados;

<span id="page-8-1"></span> $8$ Trello, website oficial:  $\langle$ <https://trello.com/>>

<span id="page-8-2"></span> $9$ Figma, website oficial  $\langle$ <https://www.figma.com/> $>$ 

- 6. Desenvolvimento de telas no React Native utilizando o Expo framework;
- 7. Desenvolvimento do backend (API em Nodejs);
- 8. Realização de testes (fim da etapa 1 do fluxo Feature Branch);
- 9. Commit e submissão da branch da atividade para o repositório do projeto no GitHub (início da etapa 2 do fluxo Feature Branch);
- 10. Criar uma Pull Request no repositório do projeto no Github adicionando o professor orientador como revisor;
- 11. Executar os testes automatizados na Pull Request através do Github Actions;
- 12. Mover recurso no quadro Kanban para raia Review;
- 13. Aguardar análise do professor orientador (fim da etapa 2 do fluxo Feature Branch);
- 14. Caso necessário, realizar correções apontadas pelo orientador ou pelos testes automatizados;
- 15. Se o passo anterior for verdadeiro, então é necessário retornar o fluxo para o item 4 e mover recurso no quadro Kanban para raia Doing;
- 16. Finalizado, realizar merge na ramificação principal e deploy do novo recurso utilizando Github Actions (etapa 3 do fluxo Feature Branch);
- 17. Mover recurso no quadro Kanban para raia Done, sinalizando que o mesmo foi finalizado.

## 2.5 CONSIDERAÇÕES FINAIS

Com o desenvolvimento do sistema proposto espera-se que os usuários consigam cadastrar, compartilhar e transferir o registro de seus aparelhos celulares com terceiros, deste modo viabilizando a rastreabilidade destes dispositivos. Como consequência, almeja-se prover uma forma de evitar que as pessoas sejam lesadas no processo de negociação destes aparelhos.

O principal desafio encontrado até o presente momento foi a definição do processo de validação de dados de um registro. Desde a concepção da ideia do projeto o uso da nota fiscal eletrônica foi a principal forma para comprovação das informações que o usuário cadastrar, mas  $\acute{e}$  necessário identificar um modo de utilizá-la sem comprometer dados sensíveis da mesma.

A princípio, a opção mais promissora identificada para manipular a nota fiscal foi o uso do Tesseract OCR (Reconhecimento ótico de caracteres, do inglês Optical Character Recognition), como mecanismo de leitura e extração de dados de imagens feito exclusivamente em backend sem a exposição pública dessas informações. Processo que inicia-se com o usuário tendo acesso ao site da nota fiscal eletrônica a partir de uma webview no frontend da aplicação, onde devera informar a chave da nota fiscal e posteriormente ao resultado da consulta, realizar capturas de tela e envio destas imagens para o backend do sistema.

Uma segunda opção em estudo é o uso da técnica de web crawling, onde uma rotina de tarefas é programada para serem processadas de modo autônomo no backend. Seu funcionamento consiste em acessar o portal da nota fiscal, adicionar a chave da nota informada pelo usuário no cadastro do dispositivo e realizar a leitura da página HTML resultante da consulta. Com o tratamento destas informações é possível validar o cadastro do dispositivo. O principal empecilho para aplicar esta técnica é que o site da nota fiscal eletrônica possui o hCaptcha, um mecanismo para travar bots que realizam tarefas automatizadas para captura de informações pela Internet.

## 2.6 PLANEJAMENTO DO TRABALHO

O planejamento do trabalho de estágio que será desenvolvido pelo aluno, ao longo do período letivo, está descrito no cronograma do Quadro 1. Neste cronograma constam todas as atividades com seus respectivos prazos para o cumprimento.

| <b>Atividades</b>                          | Nov | <b>Dez</b> | Jan | Fev | Mar | Abr | Mai | Jun | Jul |
|--------------------------------------------|-----|------------|-----|-----|-----|-----|-----|-----|-----|
| 1. Revisão dos apontamentos                |     |            |     |     |     |     |     |     |     |
| da banca                                   |     |            |     |     |     |     |     |     |     |
| 2. Revisão bibliográfica                   |     |            |     |     |     |     |     |     |     |
| 3. Analise e levantamento de<br>requisitos |     |            |     |     |     |     |     |     |     |
| 4. Modelagem preliminar do                 |     |            |     |     |     |     |     |     |     |
| banco de dados                             |     |            |     |     |     |     |     |     |     |
| 5. Prototipação parcial de te-             |     |            |     |     |     |     |     |     |     |
| las.                                       |     |            |     |     |     |     |     |     |     |
| 6. Redação do projeto de                   |     |            |     |     |     |     |     |     |     |
| <b>TCC</b>                                 |     |            |     |     |     |     |     |     |     |
| 7. Defesa do projeto de TCC                |     |            |     |     |     |     |     |     |     |
| 8. Desenvolvimento do sis-                 |     |            |     |     |     |     |     |     |     |
| tema proposto                              |     |            |     |     |     |     |     |     |     |
| 9. Escrita da Monografia de                |     |            |     |     |     |     |     |     |     |
| <b>TCC</b>                                 |     |            |     |     |     |     |     |     |     |
| 10. Elaboração da apresenta-               |     |            |     |     |     |     |     |     |     |
| ção final                                  |     |            |     |     |     |     |     |     |     |
| 11. Defesa final do TCC                    |     |            |     |     |     |     |     |     |     |
| 12. Revisão dos apontamen-                 |     |            |     |     |     |     |     |     |     |
| tos da banca                               |     |            |     |     |     |     |     |     |     |

Quadro 1 – Cronograma de Atividades.

## 2.6.1 DA PROPOSTA AO PROJETO

Posteriormente a defesa e aprovação da proposta, será realizado as seguintes atividades para o projeto:

- Correção dos itens apontados pela banca;
- Analise e levantamento preliminar de requisitos;
- Modelagem preliminar do banco de dados.
- · Prototipação parcial de telas.

## 2.7 RECURSOS NECESSÁRIOS

Um computador com acesso a Internet e com capacidade computacional para suprir a carga exigida pelas tecnologias que serão utilizadas no ambiente de desenvolvimento.

## 2.8 HORÁRIO DE TRABALHO

O horário destinado para realização das atividades do TCC, bem como o horário destinado para a reunião semanal/quinzenal com o orientador estão descritos no cronograma do Quadro 2. Este horário é definido com orientador levando em consideração a complexidade do trabalho a ser desenvolvido.

| <b>Horário</b> | Seg        | <b>Ter</b> | Qua        | Qui        | <b>Sex</b> | Sab |
|----------------|------------|------------|------------|------------|------------|-----|
| 07h30 - 08h20  |            |            |            |            |            |     |
| 08h20 - 09h10  |            |            |            |            |            |     |
| 09h10 - 10h00  |            |            |            |            |            |     |
| 10h10 - 11h00  |            |            |            |            |            |     |
| 11h00 - 11h50  |            |            |            |            |            |     |
|                |            |            |            |            |            |     |
| 13h00 - 13h50  |            |            |            |            |            |     |
| 13h50 - 14h40  |            | Orientação |            |            |            |     |
| 14h40 - 15h30  |            |            |            |            |            |     |
| 15h40 - 16h30  |            |            |            |            |            |     |
| 16h30 - 17h20  |            |            |            |            |            |     |
| 17h20 - 18h10  |            |            |            |            |            |     |
|                |            |            |            |            |            |     |
| 18h50 - 19h40  |            |            |            |            |            |     |
| 19h40 - 20h30  | <b>TCC</b> | <b>TCC</b> | <b>TCC</b> | <b>TCC</b> |            |     |
| 20h30 - 21h20  | <b>TCC</b> | <b>TCC</b> | <b>TCC</b> | <b>TCC</b> |            |     |
| 21h30 - 22h15  |            |            | <b>TCC</b> | <b>TCC</b> |            |     |

Quadro 2 – Horário de Trabalho.

#### **Referências**

<span id="page-12-0"></span>ANATEL, A. N. de T. Relatório anual - exercício 1999, da agência nacional de telecomunicacões. 1999. Disponível em: <[https://sistemas.anatel.gov.br/anexar-api/publico/portal-publicar/](https://sistemas.anatel.gov.br/anexar-api/publico/portal-publicar/documentos?numeroPublicacao=19795) [documentos?numeroPublicacao=19795](https://sistemas.anatel.gov.br/anexar-api/publico/portal-publicar/documentos?numeroPublicacao=19795)>. Acesso em: 21 de Agosto de 2022. Citado na página [2.](#page-3-0)

<span id="page-12-1"></span>ANATEL, A. N. de T. Relatório anual - exercício 2003, da agência nacional de telecomunicações. 2003. Disponível em: <[https://sistemas.anatel.gov.br/anexar-api/publico/portal-publicar/](https://sistemas.anatel.gov.br/anexar-api/publico/portal-publicar/documentos?numeroPublicacao=106090) [documentos?numeroPublicacao=106090](https://sistemas.anatel.gov.br/anexar-api/publico/portal-publicar/documentos?numeroPublicacao=106090)>. Acesso em: 21 de Agosto de 2022. Citado na página [2.](#page-3-0)

<span id="page-12-2"></span>ANATEL, A. N. de T. Relatório anual - exercício 2007, da agência nacional de telecomunicações. 2007. Disponível em: <[https://sistemas.anatel.gov.br/anexar-api/publico/portal-publicar/](https://sistemas.anatel.gov.br/anexar-api/publico/portal-publicar/documentos?numeroPublicacao=263757) [documentos?numeroPublicacao=263757](https://sistemas.anatel.gov.br/anexar-api/publico/portal-publicar/documentos?numeroPublicacao=263757)>. Acesso em: 21 de Agosto de 2022. Citado na página [2.](#page-3-0)

<span id="page-12-4"></span>ANNIE, A. State of App Marketing Brazil - Edição de 2021. 2021. Disponível em: <[https://](https://dataai.infogram.com/pt-brazil-state-of-app-marketing-brazil-2021-1h7k230dg18pg2x) [dataai.infogram.com/pt-brazil-state-of-app-marketing-brazil-2021-1h7k230dg18pg2x](https://dataai.infogram.com/pt-brazil-state-of-app-marketing-brazil-2021-1h7k230dg18pg2x)>. Acesso em: 16 de Setembro de 202[2.](#page-3-0) Citado na página 2.

<span id="page-12-5"></span>BASTOS, F. Roubo de celular: veja 5 dicas para proteger informa-  $\tilde{\rho}$ cões financeiras. 2022. Disponível em: <[https://exame.com/invest/minhas-financas/](https://exame.com/invest/minhas-financas/roubo-celular-5-dicas-para-se-proteger/) [roubo-celular-5-dicas-para-se-proteger/](https://exame.com/invest/minhas-financas/roubo-celular-5-dicas-para-se-proteger/)>. Acesso em: 16 de Setembro de 2022. Citado na página [2.](#page-3-0)

<span id="page-12-11"></span>BITBUCKET. Git Feature Branch Workflow. 2022. Disponível em: <[https://www.atlassian.](https://www.atlassian.com/git/tutorials/comparing-workflows/feature-branch-workflow) [com/git/tutorials/comparing-workflows/feature-branch-workflow](https://www.atlassian.com/git/tutorials/comparing-workflows/feature-branch-workflow)>. Acesso em: 10 de Outubro de 2022. Citado na página [6.](#page-7-7)

<span id="page-12-10"></span>CARRO, O. no. Modelo de consulta Olho no Carro. 2022. Disponível em: <[https://www.olhonocarro.com.br/modelo-da-consulta/?queryCode=99&queryId=](https://www.olhonocarro.com.br/modelo-da-consulta/?queryCode=99&queryId=604f4484a9c20805142ca1b9) [604f4484a9c20805142ca1b9](https://www.olhonocarro.com.br/modelo-da-consulta/?queryCode=99&queryId=604f4484a9c20805142ca1b9)>. Acesso em: 28 de Outubro de 2022. Citado na página [5.](#page-6-2)

<span id="page-12-8"></span>CARRO, O. no. **Olho no Carro.** 2022. Disponível em:  $\langle$ <https://www.olhonocarro.com.br/> $>$ . Acesso em: 5 de Setembro de 2022. Citado 3 vezes nas páginas [3,](#page-4-0) [4](#page-5-1) e [6.](#page-7-7)

<span id="page-12-7"></span>CNDL, C. N. de D. L. Consumo online, abril 2021. 2021. Disponível em:  $\langle$ [https://](https://d335luupugsy2.cloudfront.net/cms/files/227307/1628710783Apresentao__release.pdf) [d335luupugsy2.cloudfront.net/cms/files/227307/1628710783Apresentao](https://d335luupugsy2.cloudfront.net/cms/files/227307/1628710783Apresentao__release.pdf)\_release.pdf>. Acesso em: 23 de Agosto de 202[2.](#page-3-0) Citado na página 2.

<span id="page-12-6"></span>FBSP, F. brasileiro de segurança pública. Anuário brasileiro de segurança pública 2022. 2022. Disponível em: <[https://forumseguranca.org.br/wp-content/uploads/2022/06/anuario-2022.](https://forumseguranca.org.br/wp-content/uploads/2022/06/anuario-2022.pdf?v=5) pdf?v= $5$ . Acesso em: 23 de Agosto de 202[2.](#page-3-0) Citado na página 2.

<span id="page-12-9"></span>LEGAL, C. Celular Legal. 2022. Disponível em: <[https://www.gov.br/anatel/pt-br/assuntos/](https://www.gov.br/anatel/pt-br/assuntos/celular-legal) [celular-legal](https://www.gov.br/anatel/pt-br/assuntos/celular-legal)>. Acesso em: 8 de Setembro de 2022. Citado 3 vezes nas páginas [3,](#page-4-0) [5](#page-6-2) e [6.](#page-7-7)

<span id="page-12-3"></span>MEIRELLES, F. de S.  $33<sup>4</sup>$  pesquisa anual do fgvcia: Uso da ti nas empresas. 2022. Disponível em: <[https://eaesp.fgv.br/sites/eaesp.fgv.br/files/u68/fgvcia](https://eaesp.fgv.br/sites/eaesp.fgv.br/files/u68/fgvcia_pes_ti_2022_-_relatorio.pdf)\_pes\_ti\_2022\_-\_relatorio.pdf>. Acesso em: 21 de Agosto de 202[2.](#page-3-0) Citado na página 2.

<span id="page-13-0"></span>REGISTRADA, B. Bike Registrada. 2022. Disponível em: <<https://bikeregistrada.com.br/>>. Acesso em: 23 de Agosto de 2022. Citado 3 vezes nas páginas [3,](#page-4-0) [4](#page-5-1) e [6.](#page-7-7)